# **Transmission numérique des signaux : simulation d'une chaîne de transmission WIMAX**

# Françoise Briolle

*Abstract***— Les technologies numériques sont de plus en plus utilisées pour la transmission des signaux. Il est donc important d'enseigner ces technologies aux étudiants en Réseaux et Télécommunications et d'illustrer ces enseignements par des travaux pratiques. Cet article décrit une simulation d'une chaîne de transmission WIMAX réalisée avec les logiciels MatLab et Simulink : émission des signaux - canal de transmission bruité et à bande limitée - réception. Nous avons mis en oeuvre une dizaine de travaux pratiques illustrant les enseignements de transmissions des signaux : modulation des siggnaux analogiques, modulation des signaux numériques en bande de base et sur fréquence porteuse. Ils peuvent être consultés sur le site** briolle@cpt.univ-mrs.fr

## I. INTRODUCTION

Les travaux pratiques, réalisés avec du matériel electronique, sont généralement coûteux, surtout lorsqu'il s'agit de mettre en oeuvre des techniques de transmission numérique. Avec le développement de logiciels de simulation tels que Labview, Matlab ou Octave, il est maintenant facile de simuler une chaîne de transmission complète : acquisition des signaux- émission - canal de transmission - réception. Nous avons fait le choix de développer une grande partie des travaux pratiques dispensés dans le cadre de l'enseignement des transmission des signaux avec les logiciels MatLab et Simulink, associés aux toolbox "Communications system" et "Signal Processing". Pour environ 150 euros par poste, nous avons développé une dizaine de Travaux Pratiques qui sont dispensés dans le cadre des enseignements en télécommunication tels que " Signaux et Systèmes", "Modulation des signaux numériques en Bande de Base", "Modulation des signaux numériques sur Fréquence Porteuse". Ils peuvent être consultés sur le site

briolle@cpt.univ-mrs.fr

#### *A. Interêt d'utilisation de logiciels de simulation*

Réaliser des travaux Pratiques avec les logiciels Mat-Lab et Simulink permet de diffuser largement cet enseignement : ils sont utilisables par tout enseignant disposant de licences pour l'utilisation de ces logiciels. Ces travaux pratiques sont appréciés des étudiants qui diposent d'un environement virtuel (générateur de signaux, ossiloscope, analyseur de spectre) d'un usage

très simple. Une aide en ligne est à leur disposition, leur permettant de comprendre l'utilisation de ces outils mis à leur disposition.

Les logiciels MatLab et Simulink sont largement utilisés dans la recherche ou dans l'industrie. La plupart des enseignants en Télécommunication connaissent ces logiciels et peuvent dispenser un enseignement technique en utilisant les Travaux Pratiques que nous avons mis en oeuvre. Nous avons équipé 24 postes de travail et donc 24 étudiants (2 groupes de TP)peuvent travailler simultanément sur le même TP, ce qui simplifie l'organisation de l'enseignement.

# *B. Les travaux pratiques*

*1) Analyse du Signal :* Nous avons développé quatre Travaux Pratiques d'analyse du signal (16h d'enseignement). Ils permettent de se familiariser avec les techniques de représentation temporelle et fréquentielle des signaux. Nous utilisons des signaux réels qui sont généralement des extrait de parole, que les étudiants enregistrent ou des extrait musicaux. Les techniques de filtrage sont aussi étudiées et aboutissent à la réalisation d'un vocodeur de phase. La réalisation de ces TP nécessite uniquement MatLab et la toolbox Signal Processing.

*2) Transmissions des signaux analogiques :* nous avons réalisés deux travaux pratiques (8h d'enseignement) démontrant l'interêt des différentes techniques de transmission/réception des signaux analogiques, en modulation d'amplitude (simple bande, double bande ou bande latérale unique) ou en modulation de fréquence. Le signal utilisé à l'émission est une somme de sinusoïdes, ce qui permet de vérifier les résultats enseignés en cours, ou un signal complexe que les étudiants peuvent créer, en enregistrant de la parole par exemple. Il peut paraître étrange d'utiliser des logiciels de simulation numériques pour enseigner la transmission des signaux analogiques, mais le logiciel Simulink permet, par la résolution d'équations différentielles de type ODE de générer des signaux analogiques.

*3) Transmissions des signaux numériques en bande de base :* nous avons réalisés deux travaux pratiques (8h d'enseignement) permettant de réaliser un codage en bande de base à deux niveaux (NRZ, RZ, Manchester, MIller) ou à trois niveaux (AMI, HDB3). L'utilisation aisée d'outils tels qu'un scope ou un analyseur de fréquence, permet aux étudiants de vérifier l'interêt des différents types de codage mis en oeuvre (complexité

Francoise Briolle,

Université de la Méditerranée, IUT d'Aix-en-Provence, Département Réseaux et Télécom, francoise.briolle@univmed.fr Centre de Physique Théorique, briolle@cpt.univ-mrs.fr

de réalisation, bande de fréquence occupée par le signal modulé).

*4) Transmissions des signaux numériques sur fréquence porteuse :* nous avons réalisé quatre travaux pratiques (16h d'enseignement) illustrant les modulations/démodulation PSK-M et QAM-M. A l'issue de ces TPs, les étudiants simulent une chaîne de transmission complète : émission - canal de transmission (canal à bande limitée, bruit présent dans le canal, trajets multiples) - réception et analysent l'influence des différentes perturbation dans le canal sur la qualité de la réception (mesure du taux d'erreur nbinaire. Une chaîne de transmission de type WIMAX est alors réalisée.

# II. MODULATION/DÉMODULATION : APPLICATION TRANSMISSION WIMAX

Ces travaux pratiques sont dispensés dans le cadre de l'enseignement des modulations des signaux numériques sur fréquences porteuse. Ils permettent aux étudiants de simuler une chaîne complète de transmission, depuis l'émission, jusqu'à la réception. L'influence de la largeur de bande du canal, du bruit dans le canal et des trajets multiples est étudiéee et évaluée par la mesure du le taux d'erreur binaire en réception. Pour élaborer cette chaîne de transmission, nous avons défini les étapes suivantes :

## *A. Rappel sur les modulations ASK-2 et PSK-2*

Nous demandons aux étudiants de réaliser une modulation de type PSK-2 (ou ASK-2) en réalisant le montage ci-dessous :

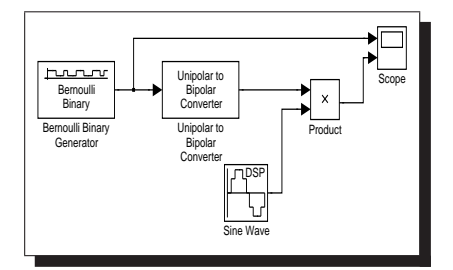

Fig. 1. Modulation de phase d'un train binaire.

*1) Le bloc "Bernouilli Binary Generator":* génère des 0 et des 1, d'une façon aléatoire. On peut régler la probabilité d'apparition des 0 et des 1 : elle est réglée à 0.5, comme en sortie d'un codage source et le débit binaire est fixé à 1s. Les étudiants se familiarisent avec des générateurs pseudo-aléatoires (influence du seed).

*2) Le bloc "Unipolar to Bipolar Convertor":* réalise un codage en bande de base de type NRZ. Les symboles sont représentés par un signal de durée 1s qui vaut +1 Volt pour le symbole "1" et -1 Volt pour le symbole "0".

*3) Le bloc "Sine Wave":* génère une sinusoïde donc on règle la fréquence à 5Hz. Cette sinusoïde est échantillonnée à Fe= 100 Hz.

*4) Le bloc "Product":* réalise la modulation. En sortie de ce bloc, les symboles sont représentés par des signaux de durée 1s : "1" par  $s_{mod}(t_n) = \sin(2 * \pi * 5 * t_n)$ et "0" par  $s_{mod}(t_n) = -\sin(2*\pi*5*t_n)$ .

*5) Le bloc "Scope":* permet de visualiser les signaux en fonction du temps. On visualise les symboles en sortie du générateur aléatoire et les signaux représentant ces symboles (modulation PSK-2 sur fréquence porteuse de 5 Hz).

*6) La simulation:* est lancée sur 10s. On voit donc 10 symboles modulés PSK-2 sur une fréquence porteuse de 5 Hz.

#### *B. Rappel sur la démodulation des signaux*

On suppose que le canal de transmission est idéal c'est-à-dire large bande et sans perturbation. Pour réaliser la démodulation, on multiplie le signal reçu  $s_{mod}$  par  $s(t_n) = sin(2 * \pi * 5 * t_n)$ . On obtient alors un signal démodulé,  $s_{demod}(t)$  qui est positif ou négatif. En effet,  $s_{demod}(t_n)$  représentant le symbole "1" est toujours positif : il vaut  $s_{demod}(t_n) = sin^2(2*\pi*5*t_n)$  ;  $s_{demod}(t_n)$ représentant le symbole "0" est toujours négatif : il vaut  $s_{demod}(t_n) = -\sin^2(2*\pi*5*t_n)$ . Pour prendre la décision sur la valeur du symbole reçu, il suffit d'intégrer le signal pendant 1s : si le résultat de l'intégration est positif, on prendra la décision que le symbole reçu est un "1" et si le résultat est négatif, le symbole reçu est un "0". La démodulation est décrite par la figure ci-dessous :

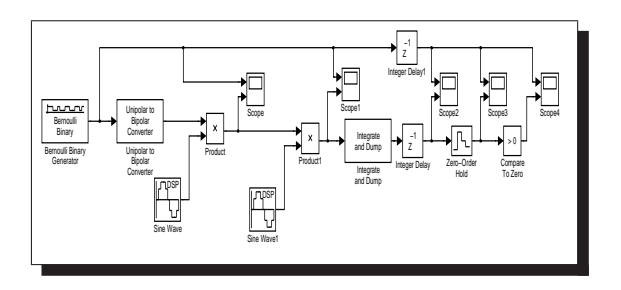

Fig. 2. Modulation/démodulation PSK-2

*1) Le signal démodulé:* est obtenu en sortie du bloc "Product1". Il est visualisé sur un scope. Les étudiants observent que le signal est positif  $(sin^2(2*\pi*5*t_n))$ ou négatif  $\overline{(-\sin^2(2*\pi*5*t_n))}$  pendant 1s.

*2) Intégration du signal pendant la durée d'émission d'un symbole :* est réalisée par le bloc "Integrate and Dump" qui fait une somme cumulée des échantillons du signal. La valeur de ce bloc est remise à zéro toutes les secondes, puisque l'on souhaite faire une intégration pendant 1s.

La valeur de l'intégrale est prélevée toutes les secondes par le bloc "zero-Order Hold" qui est un échantillonneur dont on règle la fréquence d'échantillonage à 1s. On obtient ainsi la valeur de l'integrale du signal  $s_{demed}(t)$  toutes les secondes.

*3) Prise de décision :* le résultat de l'intégrale est comparé à un seuil fixé à 0 : si le résultat est positif, le signal reçu est "1", si il est négatif, c'est un "0".

*4) Importance des blocs "Integer Delay" :* ces blos permettent de retarder le signal d'un échantillon. Le retard dépend de la fréquence d'échantillonnage : si elle vaut 100 Hz, le retard d'un échantillon vaut 1/100 de seconde ; si elle vaut 1s, le retard d'un échantillon correspond à 1s.

Pour connaître la valeur de l'intégrale du signal pendant 1s, il faut échantillonner le signal en sortie du bloc "Integrate and Dump" avant qu'il ne soit remis à zéro. Il faut donc l'échantillonner toutes les (n - 1/100) secondes. C'est le rôle du bloc "Integer Delay" situé aprés le bloc "Integrate and Dump".

Pour comparer la séquence de symoles envoyés avec celle reçu, il faut retarder la séquence émise d'un échantillon, soit 1s, qui est le temps nécessaire pour démoduler un symbole. C'est le rôle du bloc "Integer Delay" placé à l'entrée du scope 4 qui permet de visualiser la séquence émise et la séquence démodulée. La modulation/démodulation réalisée est un "cas d'école" qui permet, aux étudiants de se familiariser avec les avec les signaux numériques et la notion de période d'échantillonnage.

# *C. Modulation QAM-4*

Pour familiariser les étudiants avec une modulation QAM, on démontre l'orthogonalité des fonctions sinus et cosinus. Les étudiants observent que si le signal PSK-2, modulé par un sinus, est démodulé en multipliant le signal modulé par un cosinus, on obtient, quelque soit le symbole émis, un signal qui est compris entre  $-1/2$  et  $+1/2$ . Le résultat de l'intégration de ce signal pendant 1s est nul et ne permet pas de prendre une décision sur le symbole émis.

Les étudiants de réaliser cette expérience facilement : il suffit de modifier la phase du signal généré par le bloc "Sine Wave1" dans la démodulation déjà réalisée.

Ils observent alors que, si on module un signal numérique par une porteuse du type sinus, il faut alors démoduler en multipliant le signal modulé par un sinus. De la même façon, si le signal est modulé par un cosinus, il faut le démoduler par un cosinus.

On peut donc moduler simultanément deux séquences binaires  $a(t_j)$  et  $b(t_j)$  : l'une par cos, l'autre par sin et additionner les deux signaux modulés. Pour obtenir la séquence  $a(t_i)$  on multipliera le signal modulé par un *cosinus*. Pour obtenir la séquence  $b(t_i)$ , le signal modulé sera multiplié par un sinus.

Les étudiants réalisent la modulation/démodulation de type QAM-4 décrite par la figure ci-dessous. Deux séquences binaires, générées par deux sources de Bernouilli différentes, sont modulées et démodulées respectivement par un cos et un sin. Ces deux séquences binaires sont regroupées pour former un signal numérique dont les symboles sont constitués

de 2 bits. Ils sont convertis par le bloc "Bit to Integer Converter" qui convertie les symboles (00), (01), (10) et (11) en valeurs entières 0, 1, 2 et 3. On vérifie que la séquence émise, composée d'entiers, est identique la séquence démodulée reçue.

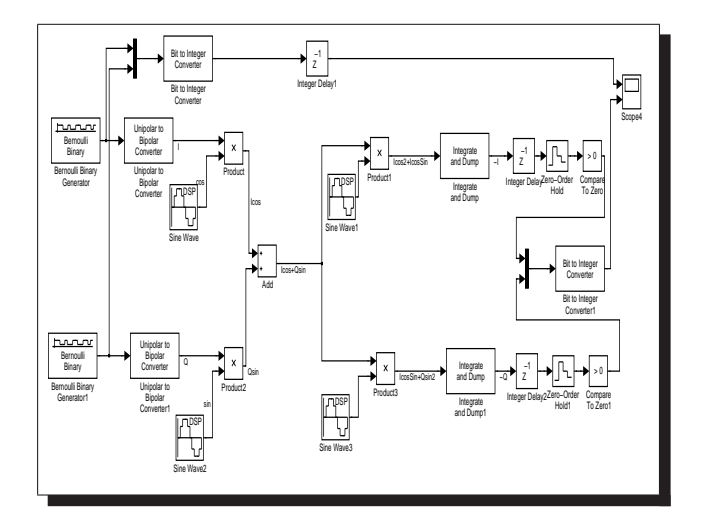

Fig. 3. Modulation/démodulation QAM-4

## *D. Notion d'enveloppe complexe*

Les modulations numériques en quadrature sont souvent introduites en utilisant un formalisme complexe. Soit un signal numérique est composé de symboles de longueur 2 *n* bits,  $R(t_i)$ . Les symboles sont écrits sous la forme de 2 séquences dont les symboles sont de longuer *n* bits :  $R(t_i) = [a(t_i)]$  $b(t<sub>i</sub>)$ ]. Pour réaliser une modulation QAM, on utilise l'enveloppe complexe  $\alpha(t_i) = a(t_i) - i b(t_i)$ .

- Le signal modulé est égal à  $s_{mod}(t_n)$  $Re[\alpha(t_i)$ . $exp^{-2i\pi f - 0t_n}]$ . Il s'écrit aussi sous la forme :  $s_{mod}(t_n) = a(t_j) * cos(2 * \pi * f_0 * t_n) + b(t_j) * sin(2 * \pi * f_0 * t_n).$ - Le signal démodulé est égal à  $s_{demod}(t_n)$  =  $s_{mod} * exp^{-2i\pi f - 0t_n}.$ 

On montre facilement que ce signal complexe est composé d'une partie réelle égale à  $Re[s_{demod}(t_n)] =$  $a(t_j) * cos^2(2 * \pi * f_0 * t_n) + b(t_j) * sin(2 * \pi * f_0 *$  $t_n$ ) \*  $cos(2 * \pi * f_0 * t_n)$ . La séquence  $a(t_i)$  peut donc être obtenue en intégrant ce signal pendant le temps d'émission d'un symbole.

On montre que la partie imaginaire du signal démodulé est égale à :  $Im[\hat{s}_{demod}(t_n)] = b(t_j) * sin^2(2 * \pi * f_0 *$  $t_n$ ) +  $a(t_j) * sin(2 * \pi * f_0 * t_n) * cos(2 * \pi * f_0 * t_n)$ .La séquence  $b(t_i)$  peut donc être obtenue en intégrant ce signal.

Cette notation complexe est utilisée pour réaliser des simulations de modulations QAM. La bibliothèque de la "Communications" toolbox fournit un bloc modulateur QAM ("Rectangular QAM Modulateur Base bande") qui réalise la modulation par enveloppe complexe. C'est ce bloc que nous utiliserons pour réaliser une modulation QAM-64 pour réaliser une chaîne de transmission WIMAX.

Pour ce familiariser avec la notion d'enveloppe complexe, les étudiants réalisent une modulation QAM-4 en utilisant une formulation complexe. Les résultats sont comparés à ceux obtenus précédemment. Le montage réalisé est décrit par la figure ci-dessous.

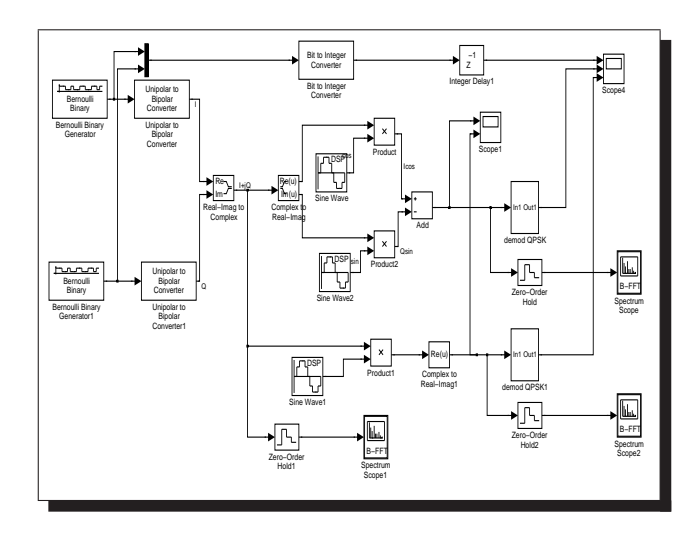

Fig. 4. Comparaison d'une modulation/démodulation de phase par représentations réelle et complexe du signal.

# *E. Modulation QAM en WIMAX*

Cette partie est dédiée à une modulation d'amplitude en quadrature notamment utilisée dans la norme WIMAX IEEE  $802.11a$  avec un débit de  $54Mbits/s$ . Chaque symbole représente un groupement de 6 bits, soit  $2^6 = 64$  valeurs différentes de symboles. Ces symboles sont transmis autour de la fréquence porteuse de  $5.10^9$ Hz

*1) Réalisation d'une modulation QAM-64:* : les symboles transmis en WIMAX sont composés de 6 bits et le débit est de 54 Mbits/s.

On utilise un bloc "Random Integer" dont on règle à 64 le nombre de symboles simulés. Leur fréquence d'apparition est de 54/6 MHz.

Le bloc "Rectangular QAM Modulator Base Bande" permet de générer l'enveloppe complexe  $a(t_j) − ib(t_j)$ . Les 3 bits de poids forts sont représentés par la séquence  $a(t_j)$  et 3 bits de poids faible par la séquence  $b(t_j)$ . On verifie l'action du modulateur QAM en bande de base en affichant la partie réelle et la partie complexe du signal en sortie du modulateur sur un scope, ainsi que la sortie du générateur aléatoire.

La modulation est réalisée en prenant la partie réelle de la multiplication de l'enveloppe complexe avec une exponentielle complexe de fréquence  $5 * 10^9 Hz$ , échantillonée à  $25*10^9$  Hz. Le résultat de la simulation, effectuée sur  $\frac{100}{9}10^{-6}$  s permet de visualiser la modulation de 100 symboles sur un scope.

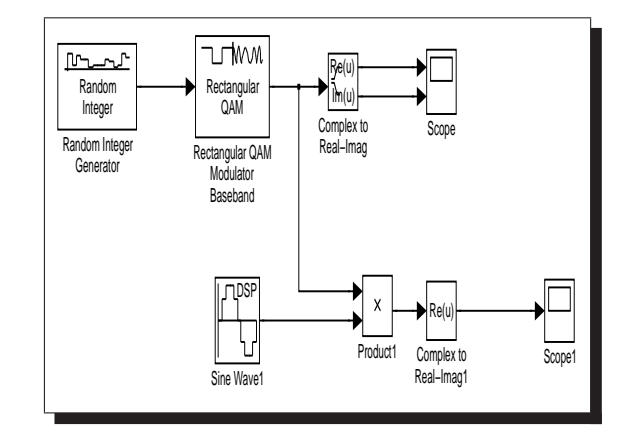

Fig. 5. Modulation QAM utilisée en WIMAX.

## *F. Simulation du bruit dans le canal de transmission*

Les étudiants peuvent observer l'influence du bruit dans le canal de transmission. Pour cela, il suffit d'utiliser le bloc "AWGN Channel" qui permet d'additionner un bruit gaussien au signal. Les étudiants font varier le rapport signal sur bruit  $\frac{E_0}{N_0}$  de 12dB à 20 dB et observent les résultats sur le tracé de la constellation (bloc "Discrete-Time Scatter Plot".

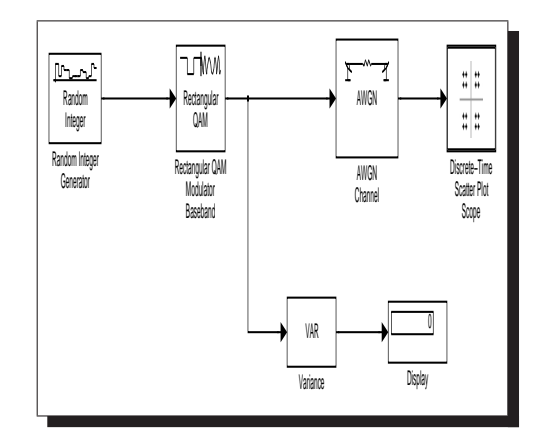

Fig. 6. Bruit de canal sur une modulation QAM-64.

## III. SIMULATION D'UNE CHAÎNE DE TRANSMISSION

Nous allons simuler une chaîne de transmission complète, avec une modulation/démodulation de type PSK-M.

En pratique, le canal de transmission n'est pas en bande infinie et filtre également le signal modulé (généralement passe-bas). La conséquence directe est l'apparition d'Interférences Entre Symboles (accumulation de retards qui peuvent être supérieurs à la durée d'un symbole). Afin de limiter ces phénomènes, on place un filtre à l'émission et un autre à la réception pour se placer dans les conditions d'un canal Nyguist (la contribution des symboles autre que le symbole courant est nulle à l'instant de la prise de décision dans un canal de Nyguist).

Le canal de transmission est généralement bruité. On

additionne une bruit gaussien au signal transmis. Le rapport signal à bruit  $\frac{E_b}{N_0}$  sera compris entre 12 et 20 dB.

On désire établir les performances en réception en terme de taux d'erreur symbole d'une modulation/démodulation PSK-M en présence d'un bruit blanc additif dans le canal de transmission à bande limité. Pour cela on réalise le montage décrit par la figure ci-dessous.

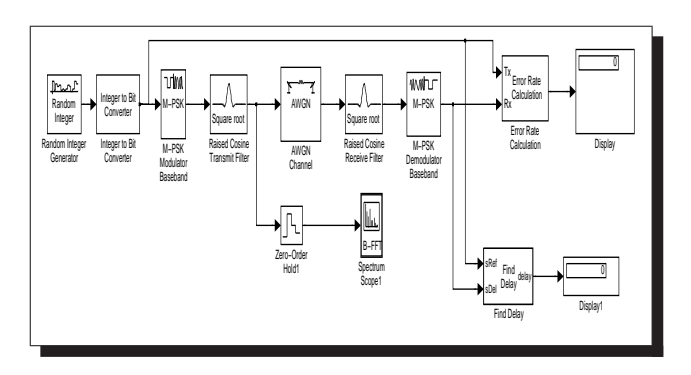

Fig. 7. Simulation d'une chaîne de transmission numérique avec un canal bruité à bande limité : mesure du taux d'erreur binaire.

On peut donc étudier l'influence de divers paramètres sur la qualité de la réception. Par exemple, on peut, pour une modulation de type PSK-4, faire varier le rapport signal/bruit dans le canal et mesurer les performances réalisées en réception (mesure du taux d'erreur binaire). Il est aussi intéressant de fixer le rapport signal/bruit à 15dB par exemple, et modifier le type de modulation : PSK-2, PSK-4, PSK-8 et PSK-16. on peut alors mesurer les performances en réception en fonction de la complexité de la modulation.

# IV. CONCLUSIONS

Dans cet article nous décrivons un ensemble de travaux pratiques dispensés dans le cadre d'un enseignement des "modulations des signaux numériques sur fréquence porteuse". Ces travaux pratiques ont été mis en oeuvre en utilisant les logiciels MatLab et Simulink et les toolbox Communications et Signal Processing. Il est possible de réaliser des Travaux Pratiques très didactiques, permettant aux étudiants de réaliser eux-mêmes une modulation/démodulation en visualisant les signaux à chaque étape. Ces tavaux pratiques sont décrits en section II-A à II-D. Il est aussi possible d'untiliser les blocs de la toolbox Communication et de réalisaer une chaîne de transmission numérique, avec un canal à bande limitée bruité. Les performances en réception peuvent être évaluées en mesurant le taux d'erreur binaire.

Nous avons développés d'autres travaux pratiques dispensée pour des enseignement de traitement du signal, de transmission des signaux analogiques et de transmission des signaux numériques en bande de base. Pour un côut raisonable (150 euros par poste environ) nous disposons d'un ensemble de travaux pratiques que nous dispensons dans le cadre des enseignements télécoms. Nous utilisons aussi, pour illustrer notre enseignement de TP sur maquette, qui sont malheureusement assez coûteux, mais qui permmettent aux étudiants d'utiliser du matériel tel que des oscilloscopes ou des analyseur de spectre, qu'ils auront à disposition dans leur futur métier.

La réalisation de travaux pratiques à partir des logiciels MatLab et Simulink est facilitée par l'information que l'on peut trouver sur le site Matworks, en particulier les "Webinars" réaliseés par Daniel Martins sur la transmission des signaux. Il est aussi possible de participer à des journées de formations gratuites organisées par la société Matworks, qui diffuse ces logiciels.